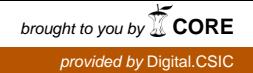

 , ,

# **Registro de la Propiedad Intelectual Delegación de la Consejería de Cultura Sevilla**

# **El programa informático "Clustering Assessment IDL.IAS.1" para el agrupamiento e integración de píxeles contiguos en imágenes remotas**

Luis García Torres, José Manuel Peña Barragán,

Francisca López Granados, Montserrat Jurado Expósito,

**Instituto de Agricultura Sostenible, Consejo Superior de Investigaciones Científicas, Finca Alameda del Obispo s/n, Apartado 4084, 14080 Córdoba, España, Junio 2006**

# **Índice/ contenido**

*Introducción* 

 *Teledetección/ conceptos básicos* 

 *Programas informáticos para el proceso de imágenes: IDL y ENVI* 

*El programa IDL.IAS.1* 

 *Objetivo* 

 *Definición del intervalo de valores digitales y de los límites espaciales de los agrupamientos resultantes* 

 *Integración de valores digitales por filas y columnas* 

 *Informe que genera* 

 *Instalación y uso del programa IDL.IAS.1 en ENVI 4.2* 

 *Interfaces/ pantallas del programa IDL.IAS.1* 

*Referencias bibliográficas* 

*Anexo 1. Ejemplos de agrupamientos llevados a cabo por el programa IDL.IAS.1.* 

*Anexo 2. Ejemplos de agrupamientos llevados a cabo por el programa IDL.IAS.1 con limitación de tamaños* 

*Anexo 3. Ejemplo del informe que genera el programa IDL.IAS.1* 

*Anexo 4. Desarrollo del programa IDL.IAS.1 en IDL* 

*Anexo 5. Interfaces del programa IDL.IAS.1 en ENVI 4.2* 

#### **Introducción**

#### *Teledetección/ conceptos básicos*

La teledetección consiste en captar información de los objetos o accidentes de la superficie terrestre o de la atmósfera desde grandes distancias. Se basa en la medida y registro de la energía electromagnética reflejada por la superficie terrestre y/ o atmósfera, normalmente procedente del sol, y en su posterior gestión e interpretación. Un sistema de teledetección se caracteriza por la concurrencia de los siguientes procesos: 1) emisión de radiación electromagnética desde una fuente de luz (normalmente el Sol), 2) interacción de la radiación con la superficie terrestre, 3) interacción de la radiación con la atmósfera, y 4) captura de la energía reflejada en sensores remotos instalados a bordo de plataformas aéreas (aviones) o espaciales (satélite). Dicha energía se corresponde con diversas frecuencias (o longitudes de onda) dentro del espectro electromagnético que va desde ondas de radio de baja frecuencia, pasando por el espectro visible (bandas azul, verde y roja), el infrarrojo y hasta los rayos X, gamma e incluso cósmicos. Cada objeto o superficie terrestre presenta una forma peculiar de emitir o reflejar energía que se conoce como firma espectral (Chuvieco, 2002).

 La captura de la energía reflejada se lleva a cabo mediante sensores remotos instalados en plataformas aerospaciales (satélites y aviones), los cuales registran la reflectividad a diversas frecuencias del espectro electromagnético, desde las ondas de radio de baja frecuencia pasando por el espectro visible (bandas azul, verde y roja) hasta los rayos X, gamma e incluso cósmicos. Cada cuerpo o cubierta terrestre presenta una forma peculiar de reflejar o emitir energía que se conoce como *signatura o firma espectral.*

 La teledetección ha progresado enormemente en las últimas décadas, principalmente en lo que se refiere a nuevos sensores remotos y satélites disponible. La resolución espacial de las imágenes que se captan cada vez es mayor, lo que a su vez posibilita discriminar superficies cada vez menores. Así, las imágenes del satélite Ikonos tiene una resolución espacial de 1 m en pancromática, (zona visible del espectro, de 450-900 nm) y 4 m en multiespectral (compuesta de la banda azul: 450-520 nm, verde: 520-600 nm, roja: 630-690 nm, e infrarroja cercana: 760-900 nm) (Tabla1). Las imágenes del Quick Bird tienen una resolución de 0.6 m en pancromática y 2.8 m en multiespectral. Ambas imágenes, conjuntamente con la fotografía aérea analógica digitalizada, están posibilitando el desarrollo de la teledetección agraria de precisión. Por otro lado, los precios de las imágenes de satélite y las fotografías analógicas aéreas tienen una clara tendencia a decrecer. Se puede pues afirmar que estamos a las puertas de ofrecer al sector agrario una agricultura de precisión a precios competitivos usando la herramienta de la teledetección agraria de alta resolución espacial.

#### *Programas informáticos para el proceso de imágenes: ENVI y IDL*

Se han desarrollado y están disponibles comercialmente potentes programas informáticos ("*software*") para el procesamiento e interpretación de las imágenes, entre otros ENVI y IDL.

#### *ENVI*

El programa informático ENVI ("*the Environment for Visualizing Images",* ENVI®) es un sistema de proceso de imágenes remotas eficaz y potente, ampliamente usado en muy diversos países del mundo y en muy diversas disciplinas científicas. Permite un manejo muy diverso de las matrices de datos captadas por los sensores remotes y su visualización de forma coherente y compresiva. ENVI ha sido desarrollado y está registrado por Research Systems International RSI Global Services (http://www.rsinc.com/).

 Las matrices de datos soporte de cada imagen se componen de filas y columnas de unidades espaciales ó píxeles. La dimensión del pixel coincide con el área de su resolución espacial. Para cada banda espectral, cada pixel está definido por un valor digital. Entre las ventajas de ENVI cabe destacar las siguientes: a) combina a través de funciones interactivas los archivos de datos de las bandas del espectro electromagnético captadas por el sensor/es. En cada archivo, los datos de cada banda se archivan de forma independiente y se tiene acceso a los mismo de forma individualizada o simultanea mediante funciones. Si se abren varios archivos, se pueden procesar los datos de diversos tipos de bandas se pueden procesar como si pertenecieran a un mismo grupo o imagen; b) ordena los datos de cada banda en ventanas de 8- ó 24- bit; c) desarrolla diversas ventanas o pantallas (interfaz, "*display*") conocidas por el nombre de Image, Zoom, y Scroll, pudiendo ajustarse el tamaño de cada una de ellas. El usuario de ENVI dispone de muchas posibilidades de análisis interactivo ENVI, visualizando cada una de dichas ventanas; d) permite diversas formas de solapamiento de imágenes en diversas ventanas para su estudio comparativo espacial y espectral, lo que es especialmente útil en imágenes multibandas y multiespectrales; e) proporciona diversos herramientas interactivas para visualizar y analizar vectores y atributos GIS (Sistemas de Información Geográfica), entre otras el aumento del rango de la matriz de datos ("*contrast stretching*") y los gráficos de dispersión en dos dimensiones ("*two-dimensional scatter plots*"); f) Proporciona una extensa lista de funciones/ algoritmos de para el procesamiento/ de imágenes de forma fácil e inmediata, tales como transformaciones, filtros, clasificaciones, registro y correcciones geométricas, y análisis espectral.

#### *IDL*

ENVI está escrito en IDL (*Interactive Data Language*, IDL®), un lenguaje de programación informática potente y sistematizado que permite un proceso de imágenes integrado. La flexibilidad de ENVI se debe en gran medida a la versatilidad de IDL. Para el funcionamiento de ENVI se requiere pues la instalación de IDL, bien en una versión básica ("*runtime version of IDL*") o en una versión completa ("*full version of IDL*") que permite incluir las propias funciones/ comando/ funciones del usuario. Los usuarios de ENVI pueden usar todas las funciones de ENVI, pero no escribir sus rutinas o comandos ("*custom routines*"). Los manuales de ENVI y IDL contienen extensa información sobre los mismos ("*Using IDL and the IDL Reference Guide and IDL Help*").

#### *El programa IDL.IAS.1*

#### *Objetivo*

Consiste en la agrupación e integración de los valores digitales de píxeles contiguos según un rango de valores digitales (VD) y unas dimensiones espaciales definidos. Procede como sigue: a) se seleccionan los píxeles con valores digitales dentro de un determinado rango; fuera de ese rango los VD los hace igual a 0; b) se selecciona el tamaño de los agrupamientos; por encima de un número máximo de columnas y filas comienza un nuevo agrupamiento; y c) a continuación se agrupan e integran los VD de los píxeles que ocupan posiciones contiguas.

#### *Definición del intervalo de valores digitales y de los límites espaciales de los agrupamientos resultantes*

La definición de los agrupamientos es pues flexible y se establece según rango/s de valores digitales establecido y según tamaño del agrupamiento. Se define un rango de valores digitales, VD<sub>max</sub> y VDmin, por ejemplo entre 50 y 88, y los valores digitales fuera de ese rango no los considera (los hace igual a 0). Por otro lado define las dimensiones máximas de cada agrupamiento, número máximo columnas ( $C_{\text{max}}$ ) y de filas ( $F_{\text{max}}$ ), de tal forma que los agrupamientos resultantes contendrán un número de píxeles inferior a M x N píxeles.

#### *Integración de valores digitales por filas y columnas*

El programa IDL.IAS.1 integra pues solo los valores digitales de los píxeles contiguos seleccionados, esto es con VD no igual a 0 y agrupados sin exceder los limites espaciales antes referidos. Opera sistemáticamente procesando en primer lugar las filas, de la fila 1 a la fila n, integrando los valores de los píxeles contiguos en el pixel situado en la derecha (cuyo valor número de la derecha es mayor). Luego, de forma similar, procesa o integra los píxeles contiguos por columnas (de la columna 1 a la columna m). En los Anexos 1 y 2 se indican ejemplos de agrupamientos de píxeles llevados a cabo por el programa IDL.IAS.1 sin y con . limitación del tamaño.

#### *Informe resultante*

 El programa IDL.IAS.1 genera un informe con los resultados en formato ASCII, contiene los siguientes parámetros de la imagen procesada en su conjunto:

- a) Numero total de píxeles de la imagen (NTP);
- b) Numero total de agrupamientos (NTAG);
- c) Ratio NTAG/NTP;
- d) Integración de valores digitales acumulados (IVDA);
- e) Valor digital acumulado medio (VDAM);

y para cada agrupamiento resultante:

- f) Coordenadas geográficas de su baricentro;
- g) Numero de píxeles del grupo (NPAG);
- h) Valor digital integrado de los píxeles del grupo (VDAG);
- i) Ratio VDAG/NPAG.

 El informe se genera con tabuladores para la separación de columnas y de esta forma hacer que sea compatible con EXCEL. En el Anexo 3 se indican ejemplos del informes que genera el programa IDL.IAS.1 con diversos intervalos de valores digitales y con y sin limitación del tamaño de agrupamientos

*Instalación y uso del programa IDL.IAS.1 en ENVI 4.2 (Manual de Usuario)* 

*Descripción* 

Este manual contiene las instrucciones del módulo de Cuantificación de agrupamientos (Clustering Assessment) que funciona bajo lenguaje IDL y con el programa de teledetección ENVI 4.2.

#### *Instalación*

Para la instalación del módulo hay que copiar el fichero de código IDL compilado (*clusteringassessment.sav*) en el directorio *save\_add* de la instalación de ENVI.

#### *Puesta en marcha*

Una vez instalado el módulo, al arrancar de nuevo ENVI, se dispondrá de una nueva opción al final del menú Basic Tools llamada *Clustering Assessment*.

Al seleccionar dicha opción se pone en marcha el proceso:

#### *Band selection to Clustering Assessment*

En primer lugar se muestra la interfaz para la selección de la banda a procesar. También da la posibilidad de seleccionar un subconjunto espacial. Esta interfaz sólo permite la selección de una única banda.

#### *Parameters*

A continuación se solicitan los parámetros para la cuantificación de agrupamientos. Los parámetros solicitados son:

- Valores mínimo y máximo: solo los píxeles con valores comprendidos en este rango (extremos incluidos) serán agrupados.
- Píxeles vecinos: este parámetro permite indicar el tipo de vecindario que será empleado en los agrupamientos. Puede ser 4 (arriba, abajo, izquierda y derecha) u 8 (los anteriores más las diagonales).
- Fichero de salida: es el nombre con el que se creará el informe de salida.

# *Referencias*

Chuvieco E. Teledetección, Editorial

RSI Global Services, Corporate Headquarters 4990 Pearl East Circle Boulder, CO 80301, Estados Unidos de América.

ENVI® y IDL®: http://www.rsinc.com/; RSI Global Services.

ENVI 4.2. lista de funcionalidades: http://www.rsinc.com/pdfs/ENVI42\_FuncSum.pdf

IDL 6.2, lista de funcionalidades: http://www.rsinc.com/pdfs/IDL62\_FuncSum.pdf

*Anexo 1. Ejemplo de agrupamientos llevados a cabo por el programa IDL.IAS.1.* Para cada pixel se indica, a) los datos originales en caracteres normales; b) el resultado de la integración de agrupamiento po*r* filas: en paréntesis y en caracteres *cursiva; y c)* el resultado de la integración de agrupamiento po*r* columnas **en paréntesis y negrilla.** En cada paréntesis se indica el numero de píxeles integrado y su valor digital resultante**,**

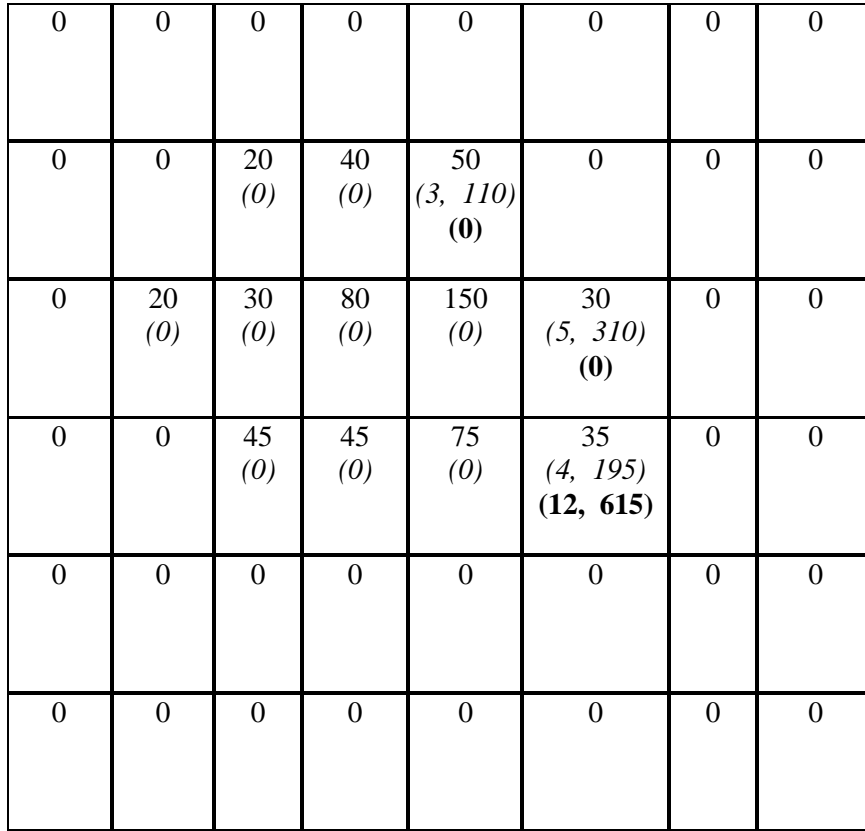

Anexo 2. Ejemplo de limitación del tamaño de agrupamientos llevados a cabo por el programa IDL.IAS.1. Si Nc (columnas máximo) = 5 y Nf (filas máximo) = 5, los agrupamientos A, B y C que son distintos no se combinarán en un solo agrupamiento. Arriba datos originales; abajo agrupamiento resultante.

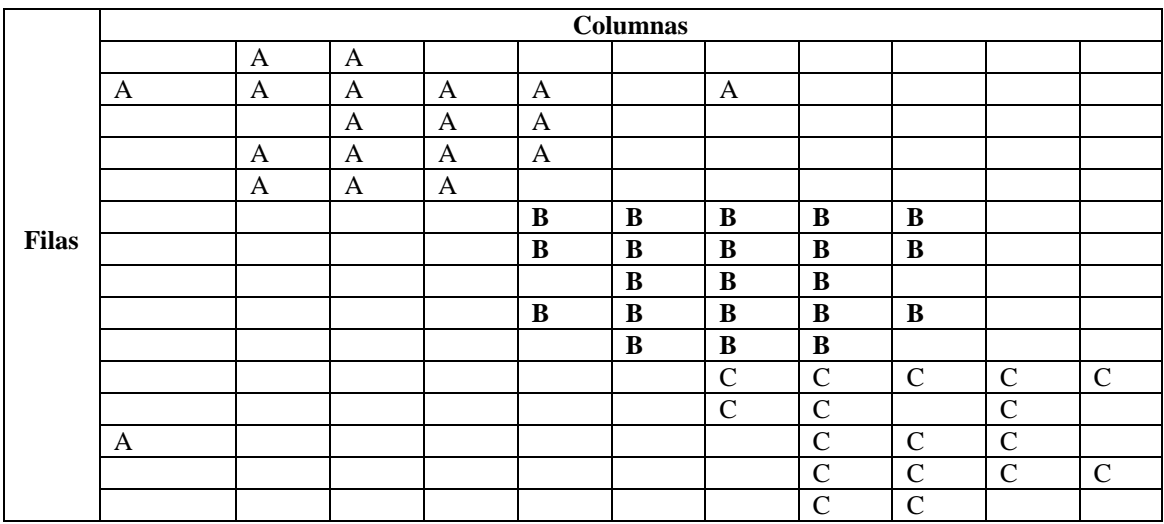

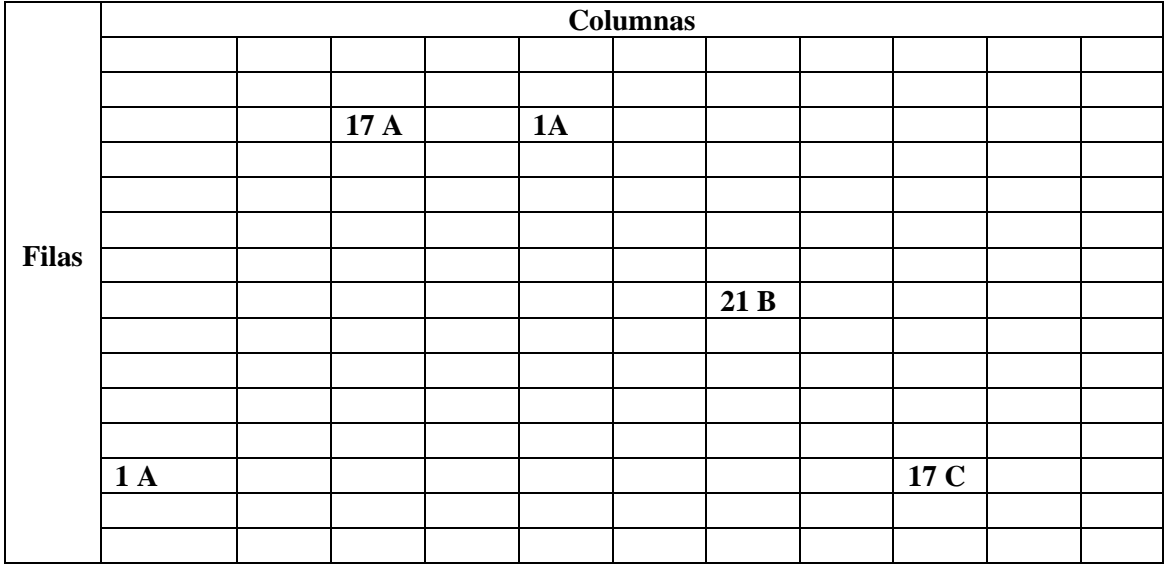

*Anexo 3. Ejemplo del informes que genera el programa IDL.IAS.1* como resultado del procesamiento de la imagen ENVI Standard "Test1.dat", de 50 x 50 x 1 [BSQ], tamaño, compuesta por cuatro agrupamientos rectangulares de 15 x 15 píxeles con valores digitales de cada agrupación de 7, 11, 13 y 17. a) y b) con diferente rango de valores digitales; y c) con limitación del tamaño de los agrupamientos

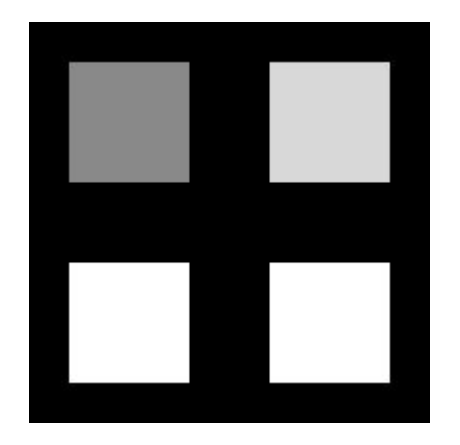

a) Rango de valores digitales mínimo 7 y máximo 18; sin limitaciones de tamaño de agrupamientos (máximo de columnas 1000 y de filas 1000).

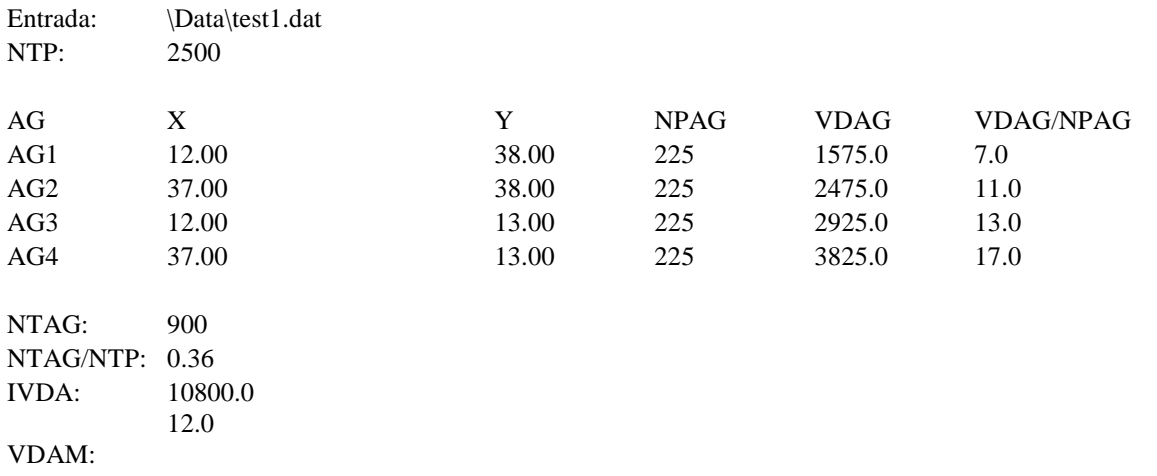

b) Rango de valores digitales mínimo 12 y máximo 18; sin limitaciones de tamaño de agrupamientos (máximo de columnas 1000 y de filas 1000).

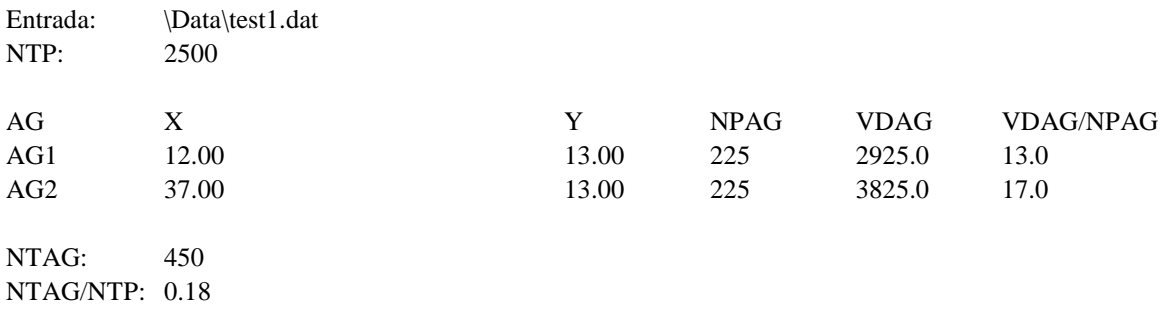

IVDA: 6750.0 VDAM: 15.0

c) Rango de valores digitales mínimo 12 y máximo 18; con limitaciones de tamaño de agrupamientos (máximo de columnas 10 y de filas 5).

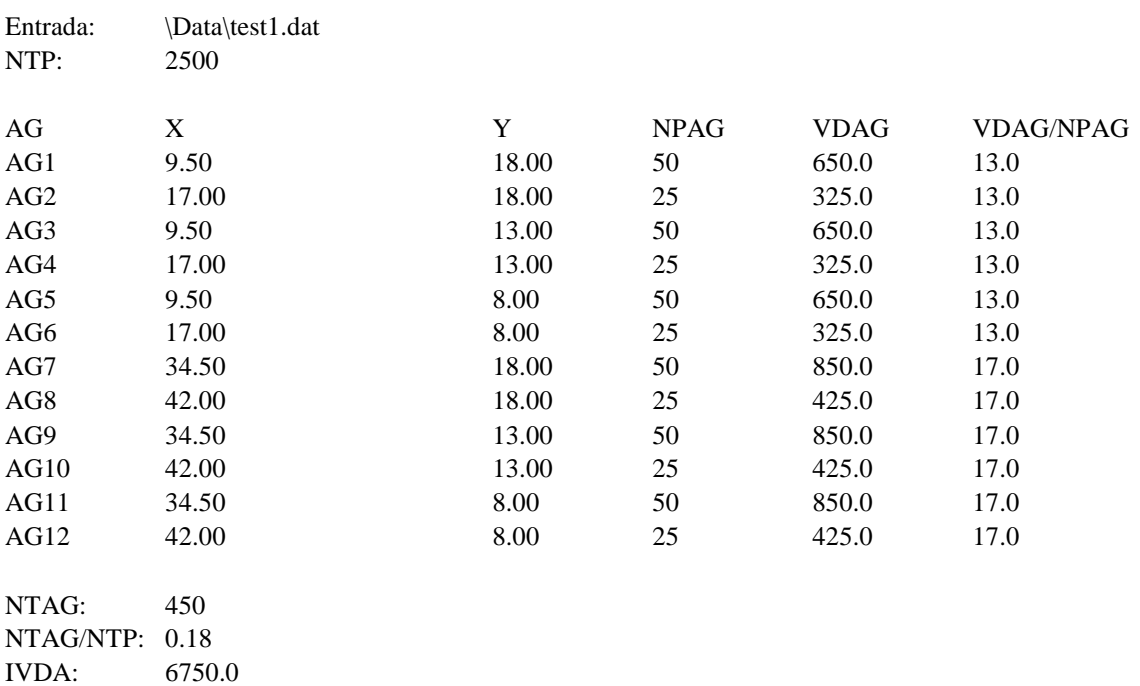

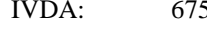

VDAM: 15.0

## *Anexo 4. Desarrollo integro del programa IDL.IAS.1 en IDL.*

El programa conteo agrupamientos.prj es un archivo proyecto de IDL que se compone de los siguientes archivos:

- 1) clusteringassessment.pro
- 2) clusteringassessment\_define\_buttons
- 3) clusteringassessment\_event

### *1)* Procedimiento conteo agrupamientos, IDL source file: **clusteringassessment.pro**

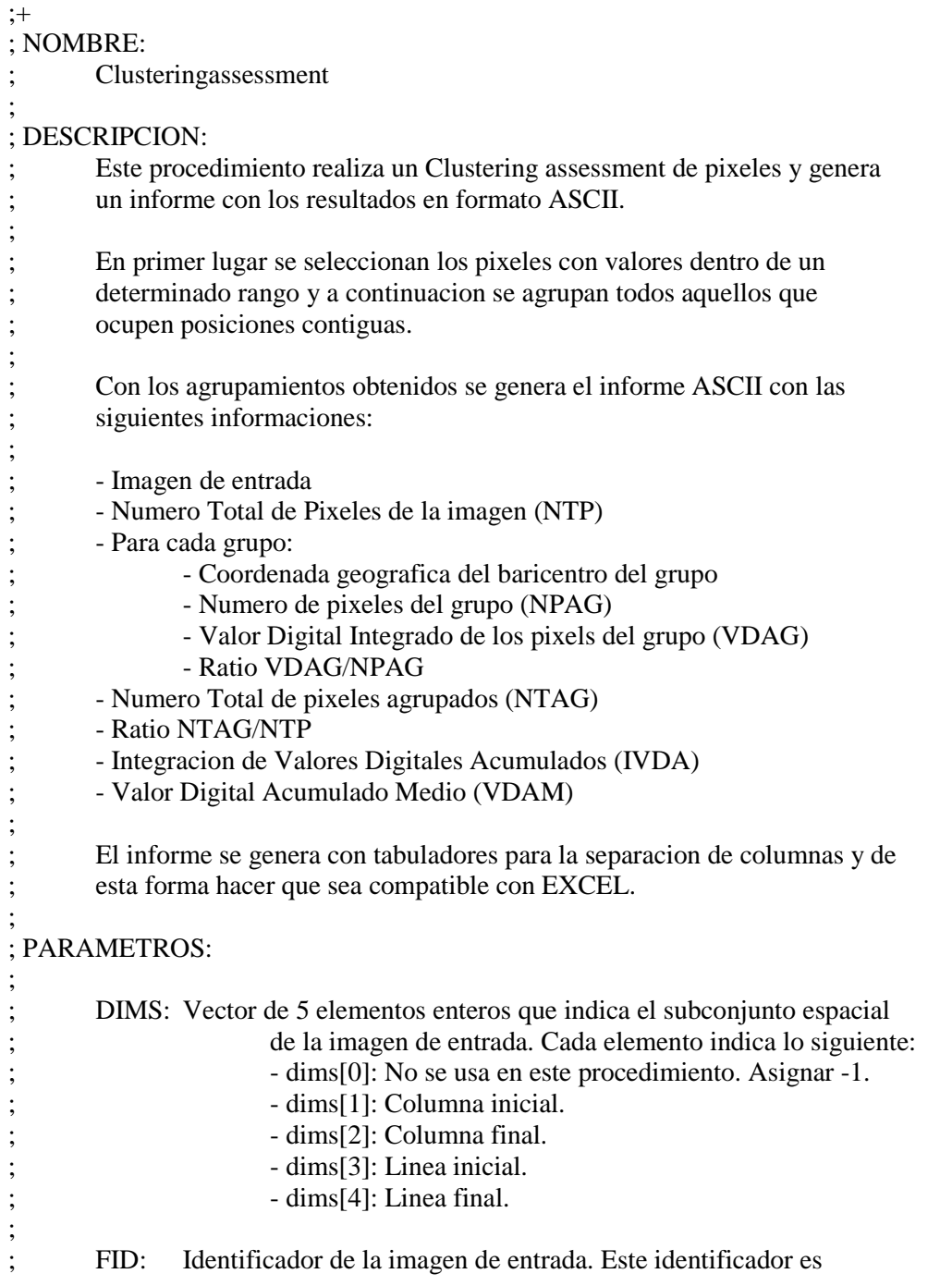

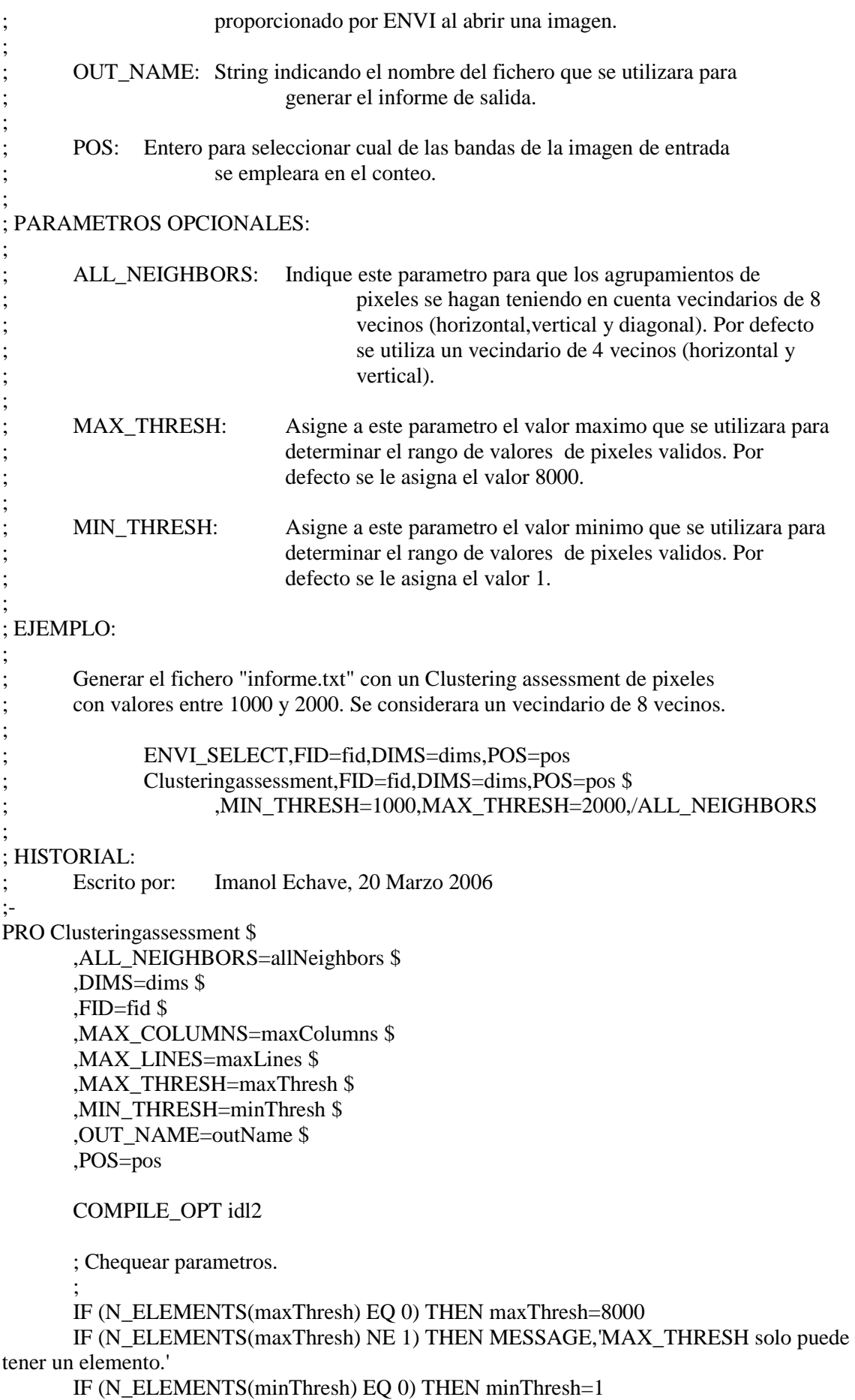

 IF (N\_ELEMENTS(minThresh) NE 1) THEN MESSAGE,'MIN\_THRESH solo puede tener un elemento.'

 IF (N\_ELEMENTS(outName) EQ 0) THEN MESSAGE,'OUT\_NAME es un parametro obligatorio.'

 IF (N\_ELEMENTS(outName) NE 1) THEN MESSAGE,'OUT\_NAME solo puede tener un elemento.'

 IF (SIZE(outName,/TNAME) NE 'STRING') THEN MESSAGE,'OUT\_NAME debe ser un string.'

```
 ; Paso 1: Generar una imagen de segmentacion. 
\ddot{\phantom{1}} imagen=ENVI_GET_DATA(DIMS=dims,FID=fid,POS=pos) 
        mascara=(imagen GE minThresh[0]) AND (imagen LE maxThresh[0]) 
        ; Agregar bordes 
        d=SIZE(mascara,/DIMENSIONS) 
        conBordes=BYTARR(d+2) 
        conBordes[1:d[0],1:d[1]]=mascara 
        mascara=0b 
       segmentacion=LABEL_REGION(conBordes,ALL_NEIGHBORS=KEYWORD_SET(a
llNeighbors)) 
       conBordes=0b 
        ; Eliminar bordes 
       segmentacion=segmentacion[1:d[0],1:d[1]]
        ; Paso 2: Partir grupos por talla 
        IF (N_ELEMENTS(maxColumns) NE 0) || (N_ELEMENTS(maxLines) NE 0) THEN 
BEGIN 
               IF (N_ELEMENTS(maxColumns) EQ 0) || (maxColumns EQ 0) THEN 
maxColumns=d[0] 
             IF (N_ELEMENTS(maxLines) EQ 0) || (maxLines EQ 0) THEN maxLines=d[1]
               maxColumns=LONG(maxColumns[0]) 
               maxLines=LONG(maxLines[0]) 
               nuevaSegmentacion=segmentacion 
               nuevaClase=1L 
               FOR i=1,MAX(segmentacion) DO BEGIN 
                      index=WHERE(segmentacion EQ i) 
                      xy=ARRAY_INDICES(segmentacion,index) 
                     xMin=MIN(xy[0, *], MAX=xMax)yMin=MIN(xy[1,*], MAX=yMax) subclase=(xy[1,*]-yMin)/maxLines*((xMax-
xMin)/maxColumns+1)+(xy[0,*]-xMin)/maxColumns 
                      clasesValidas=WHERE(HISTOGRAM(subclase,MIN=0) NE 0,n) 
                      nuevasClases=LONARR(MAX(subclase)+1) 
                      nuevasClases[clasesValidas]=LINDGEN(n) 
                      subclase=nuevasClases[subclase] 
                      nuevaSegmentacion[index]=nuevaClase+subclase 
                      nuevaClase+=(MAX(subclase)+1) 
               ENDFOR 
               segmentacion=TEMPORARY(nuevaSegmentacion) 
      ENDIF
        ; Paso 3: Calcular estadisticas de cada grupo 
\ddot{\phantom{1}} nGroups=MAX(segmentacion) 
        x=FLTARR(nGroups)
```

```
 y=FLTARR(nGroups) 
 npag=LONARR(nGroups) 
 vdag=FLTARR(nGroups) 
 FOR i=0,nGroups-1 DO BEGIN 
       index=WHERE(segmentacion EQ i+1,n)
        IF (n EQ 0) THEN STOP 
        xy=ARRAY_INDICES(imagen,index) 
       IF (n GT 1) THEN xy = TOTAL(xy, 2)/n
```

```
 ENVI_CONVERT_FILE_COORDINATES,fid,dims[1]+xy[0],dims[3]+xy[1],mapX,m
apY,/TO_MAP 
             x[i]=mapX
```

```
 y[i]=mapY 
 npag[i]=n 
 vdag[i]=TOTAL(imagen[index])
```
ENDFOR

 ; Paso 4: Generar informe  $\ddot{\phantom{1}}$  ntp=N\_ELEMENTS(imagen) ntag=LONG(TOTAL(npag)) ivda=TOTAL(vdag) tab=STRING(9b) OPENW,lun,outName,/GET\_LUN ENVI\_FILE\_QUERY,fid,FNAME=filename PRINTF,lun,'Entrada:'+tab+filename PRINTF,lun,'NTP:'+tab+STRING(ntp,FORMAT='(I0)') PRINTF,lun PRINTF,lun,'AG'+tab+'X'+tab+'Y'+tab+'NPAG'+tab+'VDAG'+tab+'VDAG/NPAG' FOR i=0,nGroups-1 DO \$

```
 PRINTF,lun,'AG'+STRING(i+1,FORMAT='(I0)')+tab+STRING(x[i],FORMAT='(F0.2)
')+tab+STRING(y[i],FORMAT='(F0.2)')+tab+STRING(npag[i],FORMAT='(I0)')+tab+STRIN
G(vdag[i],FORMAT='(F0.1)')+tab+STRING(vdag[i]/npag[i],FORMAT='(F0.1)') 
       PRINTF,lun 
       PRINTF,lun,'NTAG:'+tab+STRING(ntag,FORMAT='(I0)') 
       PRINTF,lun,'NTAG/NTP:'+tab+STRING(FLOAT(ntag)/ntp,FORMAT='(F0.2)') 
       PRINTF,lun,'IVDA:'+tab+STRING(ivda,FORMAT='(F0.1)') 
       PRINTF,lun,'VDAM:'+tab+STRING(ivda/ntag,FORMAT='(F0.1)') 
       FREE_LUN,lun
```
END

# *Anexo 4 (sigue )*

**2)** Creación del menú: IDL source file: **clusteringassessment\_define\_buttons** 

;+ ; NOMBRE: ; Clusteringassessment\_Define\_Buttons ; ; DESCRIPCION: ; Este procedimiento es llamado automaticamente durante la inicializacion ; de ENVI y se encarga de crear el boton "Clustering Assessment" al final ; del menu "Basic Tools" de ENVI. ; ; PARAMETROS: ; buttonInfo: Este parametro es interno de ENVI. Se emplea en la llamada al procedimiento ENVI\_DEFINE\_MENU\_BUTTON. ; ; HISTORIAL: ; Escrito por: Imanol Echave, 20 Marzo 2006 ;- PRO Clusteringassessment\_Define\_Buttons,buttonInfo COMPILE\_OPT idl2 ENVI\_DEFINE\_MENU\_BUTTON,buttonInfo \$

 ,EVENT\_PRO='Clusteringassessment\_Event' \$ ,REF\_VALUE='Basic Tools' \$ ,/SEPARATOR \$ ,UVALUE='' \$ ,VALUE='Clustering assessment'

END

# *Anexo 4 (sigue )*

**3)** Gestión de eventos IDL source file: **clusteringassessment\_event /** 

```
;+ 
; NOMBRE: 
       ; Clusteringassessment_Event 
; 
; DESCRIPCION: 
       ; Este procedimiento es el gestor de eventos invocado al pulsar el boton 
       ; "Clustering assessment". 
; 
; PARAMETROS: 
       ; sEvento: Estructura de evento de tipo WIDGET_BUTTON. Para mas 
                             informacion consultar la funcion WIDGET_BUTTON en la
ayuda 
                             ; de IDL. 
; 
; PROCESO: 
       ; Este procedimiento se encarga de mostrar todas las GUI necesarias para 
       ; recopilar los parametros del Clustering assessment. Una vez que todos 
       ; los parametros estan listos, llama al procedimiento de conteo de 
       agrupamientos.
; 
; HISTORIAL: 
       ; Escrito por: Imanol Echave, 20 Marzo 2006 
;- 
PRO Clusteringassessment_Event,sEvento
        COMPILE_OPT idl2 
        ; Seleccionar banda de entrada 
\ddot{\phantom{1}} ENVI_SELECT $ 
               ,/BAND_ONLY $ 
               ,DIMS=dims $ 
               ,FID=fid $ 
               ,POS=pos $ 
               ,TITLE='Seleccione banda para el Clustering assessment' 
        IF (fid[0] EQ -1) THEN RETURN 
        ; Seleccionar parametros del conteo 
\ddot{\phantom{1}}wBase=WIDGET_AUTO_BASE(GROUP=sEvento.top $
                ,TITLE='Parametros para el Clustering assessment') 
        wFrameBase=WIDGET_BASE(wBase,COLUMN=1,/BASE_ALIGN_CENTER,FRA
ME=1)
        wFirstBase=WIDGET_BASE(wFrameBase,ROW=1,/BASE_ALIGN_CENTER) 
        ENVI_FILE_QUERY,fid,DATA_TYPE=dataType 
        wMin=WIDGET_PARAM(wFirstBase,/AUTO_MANAGE,DEFAULT=1,DT=dataTyp
e $ 
                ,PROMPT='Valor Minimo',UVALUE='MIN') 
       wMax=WIDGET_PARAM(wFirstBase,/AUTO_MANAGE,DEFAULT=8000,DT=data
Type $
```

```
 ,PROMPT='Valor Maximo',UVALUE='MAX') 
       wNeighbor=WIDGET_TOGGLE(wFirstBase,/AUTO_MANAGE,LIST=['4','8'] $ 
              ,PROMPT='Pixeles Vecinos',UVALUE='NEIGHBOR') 
       wSecondBase=WIDGET_BASE(wFrameBase,ROW=1,/BASE_ALIGN_CENTER) 
      wMaxColumns=WIDGET_PARAM(wSecondBase,/AUTO_MANAGE,DEFAULT=0,
DT=3 $
              ,PROMPT='Max. Columnas',UVALUE='MAX_COLUMNS') 
       wMaxLines=WIDGET_PARAM(wSecondBase,/AUTO_MANAGE,DEFAULT=0,DT
=3 $
              ,PROMPT='Max. Filas',UVALUE='MAX_LINES') 
       wOut=WIDGET_OUTF(wBase,/AUTO_MANAGE,PROMPT='Fichero 
Salida',UVALUE='OUT') 
       result=AUTO_WID_MNG(wBase) 
       IF (result.accept EQ 0) THEN RETURN 
       ; Llamar a la rutina 
\ddot{\phantom{1}} Clusteringassessment $ 
              ,ALL_NEIGHBORS=result.neighbor $ 
              ,DIMS=dims $ 
              ,FID=fid $ 
              ,MAX_COLUMNS=result.max_columns $ 
              ,MAX_LINES=result.max_lines $ 
              ,MAX_THRESH=result.max $ 
              ,MIN_THRESH=result.min $ 
              ,OUT_NAME=result.out $ 
              ,POS=pos
```
END

### **Anexo 4 (sigue )**

4) Fichero de código IDL compilado: archivo Binary File **clusteringassessment.sav** 

#### Formato hexadecimal

0000000000 52 53 06 00 00 00 0A 00 00 00 55 00 00 00 00 00 [RS........U.....] 0000000016 00 00 00 00 9C 78 60 63 05 18 60 A3 8C 14 20 60 [.....x`c..`... ` 0000000032 52 11 AA 9A 58 E0 A4 50 60 60 60 A2 66 68 64 65 [R...X..P```.fhde] 0000000048 65 66 A9 6A 64 60 60 60 94 06 CF 63 4D 4C 48 CE [ef.jd```...cMLH.] 0000000064 4B 2C A9 05 74 E3 F2 0B 75 74 70 F6 73 0C 72 05 [K,..t...utp.s.r.] 0000000080 48 00 0B C6 00 39 00 00 00 0E 00 00 00 88 00 00 [H....9..........] 0000000096 00 00 00 00 78 00 63 9C 60 60 64 E0 60 60 AE 60 [....x.c.``d.``.`] 0000000112 30 B0 52 03 AC 0C 99 E1 C6 79 0C 46 C0 60 A6 6C [0.R......y.F.`.l] 0000000128 C4 67 00 00 10 2F 24 03 00 00 13 00 00 00 35 02 [.g.../\$.......5.] 0000000144 00 00 00 00 00 00 00 00 9C 78 52 AD 6E CD 30 D4 [.........xR.n.0.] 0000000160 5E 10 B7 A9 7E 48 39 87 54 52 11 C2 DB 89 7A 0A [^...~H9.TR....z.] 0000000176 69 58 D0 55 7D 2E 27 00 24 9E 39 23 18 76 BB 8F [iX.U}.'.\$.9#.v..] 0000000192 DB CD 76 33 22 96 B1 CA E0 E4 F1 38 F7 CC DE 37 [..v3"......8...7] 0000000208 6E ED 99 3E FD E6 1F 5B C0 D3 B7 C3 87 1F F7 2F [n..>...[......./] 0000000224 41 9F A6 B7 7C 39 C2 3D 3E D9 C7 E1 26 13 8C 89 [A...|9.=>...&...] 0000000240 90 30 04 C7 77 38 AD D1 C3 90 3B 92 69 4F 07 42 [.0..w8....;.iO.B] 0000000256 C7 0B 09 85 F2 C5 14 0A C8 86 15 B3 41 8A 6C 31 [............A.l1] 0000000272 B3 17 4C 80 05 08 EB 4D B6 46 0B 73 7C 27 4E 42 [..L....M.F.s|'NB] 0000000288 18 08 0A 46 4C 88 84 61 68 38 A5 1D 02 CA D6 FA [...FL..ah8......] 0000000304 46 26 42 C5 E8 D3 91 DA 18 73 D5 94 57 21 41 3C [F&B......s..W!A<] 0000000320 D3 9E B4 D6 DF 81 07 07 49 8F 8F 4F 63 D4 F0 50 [........I..Oc..P] 0000000336 C8 FD 33 88 51 06 EF 1D C5 6A 71 E3 DB 7F DE C2 [..3.Q....jq.....] 0000000352 DA FB B5 90 81 38 63 55 3F 8C B1 33 91 1A 7B A8 [.....8cU?..3..{.] 0000000368 C0 EB 96 2A ED 2D 4F E5 30 21 BF CD 8A 7C 76 06 [...\*.-O.0!...|v.] 0000000384 27 33 EB 34 6D 32 25 5F 24 83 63 76 E1 69 86 21 ['3.4m2% \$.cv.i.!] 0000000400 A7 0F 01 F3 23 14 65 E5 A4 F1 29 3C 72 0E CC 29 [....#.e...)<r..)] 0000000416 A7 B5 2A 50 C3 34 49 85 5D 30 A6 73 42 F0 9A 65 [..\*P.4I.]0.sB..e] 0000000432 E7 BF 03 50 39 86 81 27 0F 49 82 C0 7A BF 38 1E [...P9..'.I..z.8.] 0000000448 9A CE 42 6E FD CB E7 04 09 35 6A AA E0 D3 12 B3 [..Bn.....5j.....] 0000000464 24 F7 05 7E 40 9D 12 90 41 78 1A 67 29 27 5D 26 [\$..~@...Ax.g)']&] 0000000480 51 54 1C 2D 36 C2 DE 84 BC 26 15 AB 91 BF 73 4D [QT.-6....&....sM] 0000000496 B5 21 E9 D4 42 6C B3 EF 17 53 92 17 D6 A9 D8 BC [.!..Bl...S......]

#### Archivo Binary File **clusteringassessment.sav**

#### Formato byte

000000000 083 082 000 006 000 000 000 010 000 000 000 085 000 000 000 000 [SR.........U....] 000000016 000 000 000 000 120 156 099 096 024 005 163 096 020 140 096 032 [.... $x.c$ ] 000000032 017 082 154 170 224 088 080 164 096 096 162 096 104 102 101 100 [.R...XP.``.`hfed] 0000000048 102 101 106 169 096 100 096 096 006 148 099 207 076 077 206 072 [fej.`d``..c.LM.H] 0000000064 044 075 005 169 227 116 011 242 116 117 246 112 012 115 005 114 [,K...t..tu.p.s.r] 0000000080 000 072 198 011 057 000 000 000 014 000 000 000 136 000 000 000 [.H..9...........] 0000000096 000 000 000 000 000 120 156 099 096 096 224 100 096 096 096 174 [.....x.c``.d```.] 0000000112 176 048 003 082 012 172 225 153 121 198 070 012 096 192 108 166 [.0.R....y.F.`.l.] 0000000128 103 196 000 000 047 016 003 036 000 000 000 019 000 000 002 053 [g.../..\$.......5] 0000000144 000 000 000 000 000 000 000 000 120 156 173 082 205 110 212 048 [........x..R.n.0] 0000000160 016 094 169 183 072 126 135 057 082 084 194 017 137 219 010 122 [.^..H~.9RT.....z] 0000000176 088 105 085 208 046 125 000 039 158 036 035 057 118 024 143 187 [XiU..}.'.\$#9v...] 0000000192 205 219 051 118 150 034 202 177 228 224 056 241 204 247 055 222 [..3v."....8...7.] 0000000208 237 110 062 153 230 253 091 031 211 192 195 183 031 135 047 247 [.n>...[......./.] 0000000224 159 065 183 166 057 124 061 194 217 062 225 199 019 038 137 140 [.A..9|=..>...&..] 0000000240 048 144 199 004 056 119 209 173 144 195 146 059 079 105 066 007 [0...8w.....;OiB.] 0000000256 011 199 133 009 197 242 010 020 134 200 179 021 138 065 049 108 [.............A1l] 0000000272 023 179 128 076 008 005 077 235 070 182 115 011 039 124 066 078 [...L..M.F.s.'|BN] 0000000288 008 024 070 010 136 076 097 132 056 104 029 165 202 002 250 214 [..F..La.8h......] 0000000304 038 070 197 066 211 232 218 145 115 024 148 213 033 087 060 065 [&F.B....s...!W<A] 0000000320 158 211 214 180 129 223 007 007 143 073 079 143 212 099 080 240 [.........IO..cP.] 0000000336 253 200 136 051 006 081 029 239 106 197 227 113 127 219 194 222 [...3.Q..j..q....] 0000000352 251 218 144 181 056 129 085 099 140 063 051 177 026 145 168 123 [....8.Uc.?3....{] 0000000368 235 192 042 150 045 237 229 079 033 048 205 191 124 138 006 118 [..\*.-..O!0..|..v] 0000000384 051 039 052 235 050 109 095 037 131 036 118 099 105 225 033 134 [3'4.2m %.\$vci.!.] 000000400 015 167 243 001 020 035 229 101 241 164 060 041 014 114 041 204 [.....#.e..<).r). 0000000416 181 167 080 042 052 195 133 073 048 093 115 166 240 066 101 154 [..P\*4..I0]s..Be.] 0000000432 191 231 080 003 134 057 039 129 073 015 192 130 191 122 030 056 [..P..9'.I....z.8] 0000000448 206 154 110 066 203 253 004 231 053 009 170 106 211 224 179 018 [..nB....5..j....] 0000000464 247 036 126 005 157 064 144 018 120 065 103 026 039 041 038 093 [.\$~..@..xAg.')&]]

0000000480 084 081 045 028 194 054 132 222 038 188 171 021 191 145 077 115 [TQ-..6..&.....Ms] 0000000496 033 181 212 233 108 066 239 179 083 023 023 146 169 214 188 216 [!...lB..S.......]

*Anexo 5. Interfaces del programa IDL.IAS.1 en ENVI 4*.*2* 

| <b><i>J.I. MCRU GC ET VI Dasit looks.</i></b> Clustering assessment |                                |                                                                                   |  |  |  |  |  |  |  |        |
|---------------------------------------------------------------------|--------------------------------|-----------------------------------------------------------------------------------|--|--|--|--|--|--|--|--------|
| <b>ENVI 4.2</b><br>團                                                |                                |                                                                                   |  |  |  |  |  |  |  |        |
| File                                                                |                                | Basic Tools Classification Transform Filter Spectral Map Vector Topographic Radar |  |  |  |  |  |  |  | Window |
|                                                                     | Resize Data (Spatial/Spectral) |                                                                                   |  |  |  |  |  |  |  |        |
|                                                                     | Subset Data via ROIs           |                                                                                   |  |  |  |  |  |  |  |        |
|                                                                     | Rotate/Flip Data               |                                                                                   |  |  |  |  |  |  |  |        |
|                                                                     | Layer Stacking                 |                                                                                   |  |  |  |  |  |  |  |        |
|                                                                     | Convert Data (BSQ, BIL, BIP)   |                                                                                   |  |  |  |  |  |  |  |        |
|                                                                     | Stretch Data                   |                                                                                   |  |  |  |  |  |  |  |        |
|                                                                     | Statistics                     |                                                                                   |  |  |  |  |  |  |  |        |
|                                                                     | Spatial Statistics             |                                                                                   |  |  |  |  |  |  |  |        |
|                                                                     | Change Detection               |                                                                                   |  |  |  |  |  |  |  |        |
|                                                                     | Measurement Tool               |                                                                                   |  |  |  |  |  |  |  |        |
|                                                                     | Band Math                      |                                                                                   |  |  |  |  |  |  |  |        |
|                                                                     | Spectral Math                  |                                                                                   |  |  |  |  |  |  |  |        |
|                                                                     | Segmentation Image             |                                                                                   |  |  |  |  |  |  |  |        |
|                                                                     | Region Of Interest             |                                                                                   |  |  |  |  |  |  |  |        |
|                                                                     | Mosaicking                     |                                                                                   |  |  |  |  |  |  |  |        |
|                                                                     | Masking                        |                                                                                   |  |  |  |  |  |  |  |        |
|                                                                     | Preprocessing                  |                                                                                   |  |  |  |  |  |  |  |        |
|                                                                     | Clustering Assessment          |                                                                                   |  |  |  |  |  |  |  |        |

# 5.1. Menú de ENVI *Basic tools*: Clustering assessment

5.2. Selección de banda: permite seleccionar la banda en la que procesa los agrupamientos

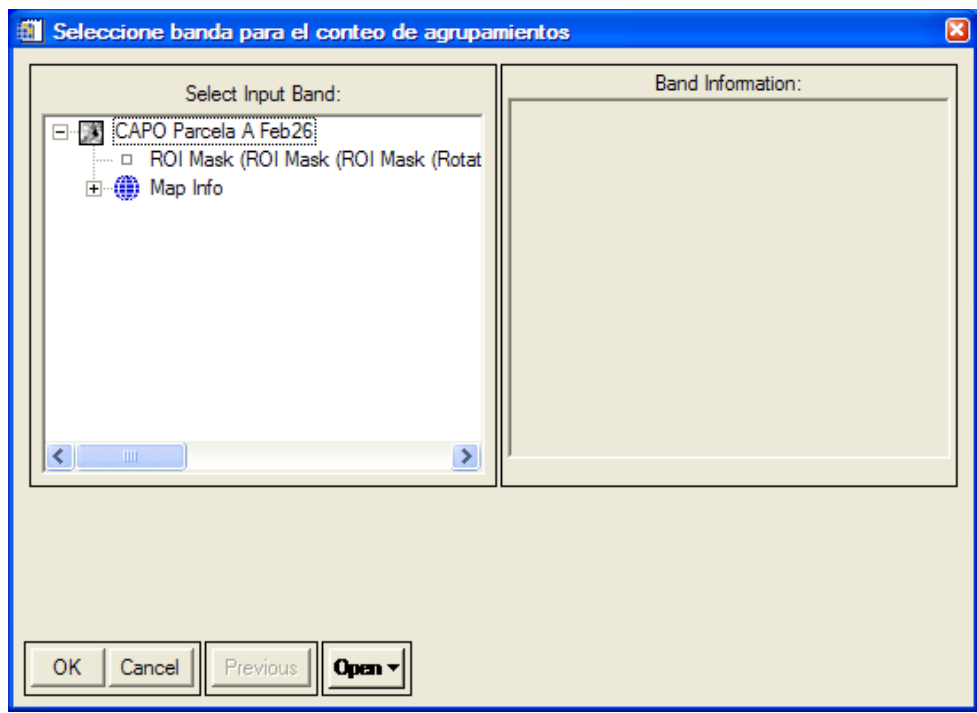

5.3. Introducción de parámetros: permite seleccionar

 Rango de valores digitales: Valor mínimo y valor máximo Vecindad de los agrupamientos: Píxeles vecinos 4 y 8 Dimensiones de los agrupamientos: máximo de columnas y máximo de filas

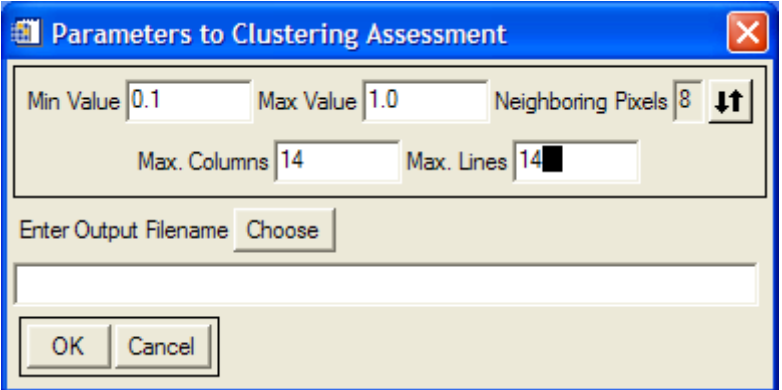

Luis García Torres, DNI 23650672W

José Manuel Peña Barragán, DNI 30799659Z

Francisca López Granados, DNI 30479728J

Montserrat Jurado Expósito, DNI 30541574N

**Instituto de Agricultura Sostenible, Consejo Superior de Investigaciones Científicas, Finca Alameda del Obispo s/n, Apartado 4084, 14080 Córdoba, España, Junio 2006**